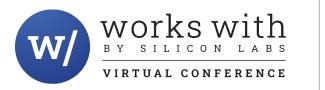

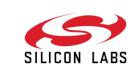

# Learn how to use HomeKit for End Device Applications

Daniel Benson, Mithil Raut

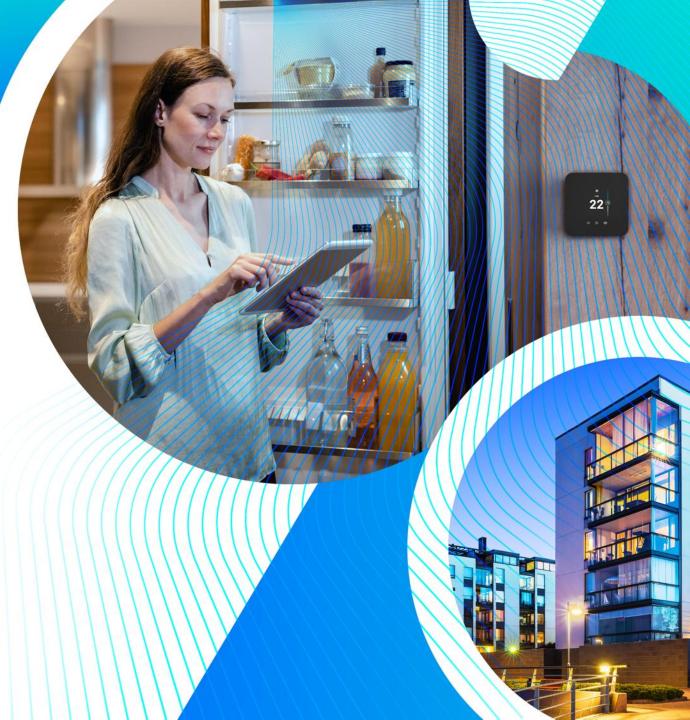

# Agenda

- Introductions
- HomeKit Development Process

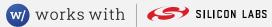

#### **Presenters**

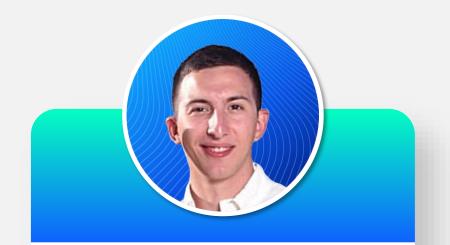

#### **Daniel Benson**

Senior Ecosystems Development Engineer

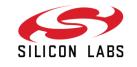

#### **Mithil Raut**

Segment Applications Engineer

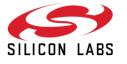

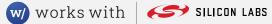

### **Silicon Labs HomeKit SDK Access Requirements**

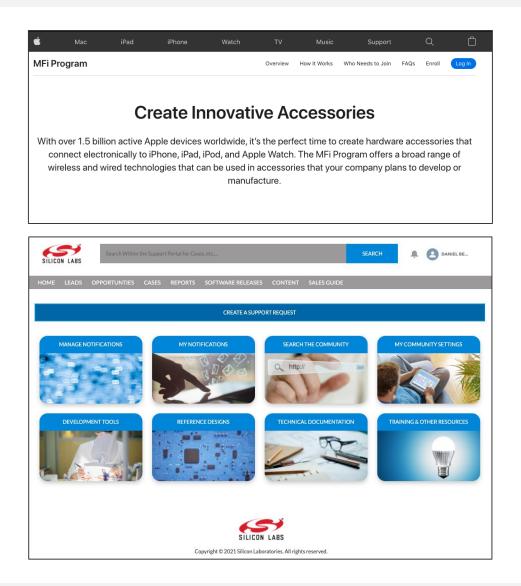

- Silicon Labs HomeKit SDK access in Simplicity Studio is restricted to MFi Licensee registered and verified members.
- In order to register and gain HomeKit SDK access, customers should take the following steps:
  - Obtain a MFi (Made for iPhone) account and agree to the MFi license. Visit <u>mfi.apple.com/</u> to get started.
  - 2. Obtain a <u>silabs.com</u> registered account. Visit <u>silabs.com</u> to register if you don't already have an account setup.
- To verify, customers should create a support ticket on <u>siliconlabs.force.com</u> portal.

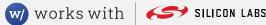

#### **SDK Access Request Via Support Ticket**

- Before granting you access to the HomeKit SDK, Silicon Labs needs to verify your MFi license. To do so please create a support ticket on <u>https://siliconlabs.force.com/</u> with the following details.
- Once Silicon Labs verifies your MFi license, HomeKit SDK access will be granted to your account, and you will be notified via the support ticket.

| *Full Company Name                              |  |
|-------------------------------------------------|--|
| *Name of Primary Contact                        |  |
| *Company eMail of Primary Contact               |  |
| Contract Number                                 |  |
| Contract Version                                |  |
| * <b>Account Number</b><br>(MFi account number) |  |
| Account Type                                    |  |
| Account Subtype                                 |  |
| License Type                                    |  |

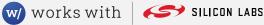

### **Downloading the HomeKit SDK in Simplicity Studio 5**

|                                                                                    |                     | Simplicity Studio <sup>TI</sup> | м      |          |                   |   |
|------------------------------------------------------------------------------------|---------------------|---------------------------------|--------|----------|-------------------|---|
| Installation Manager                                                               |                     |                                 |        |          | Log In            | • |
| Product Updates SDKs                                                               | Early Access Tools  | Toolchains                      | Assets |          |                   |   |
| A Please install Studio updates on the Product Updates tab before installing SDKs. |                     |                                 |        |          |                   |   |
| Category<br>HomeKit                                                                | ▼ Version<br>Latest |                                 | •      | Platform |                   | • |
| 8                                                                                  |                     | HomeKit                         |        |          | ✓ Access Granted  | ~ |
| HomeKit - 1.0.0.<br>HomeKit Software Developm<br>Release Notes                     |                     |                                 |        |          | Uninstall         |   |
| Cancel                                                                             |                     |                                 |        | Back     | Check for Updates | ] |

- Open Simplicity Studio 5, from the menu bar click on Help -> Update Software.
- In installation manager, click on SDKs tab. In the Category drop down, click on HomeKit. Finally, click the Install button.
- If the install button is grayed out, click on Product Updates tab and Update All before installing HomeKit SDK.

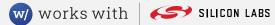

## **Using Simplicity Studio to Generate a Sample Application**

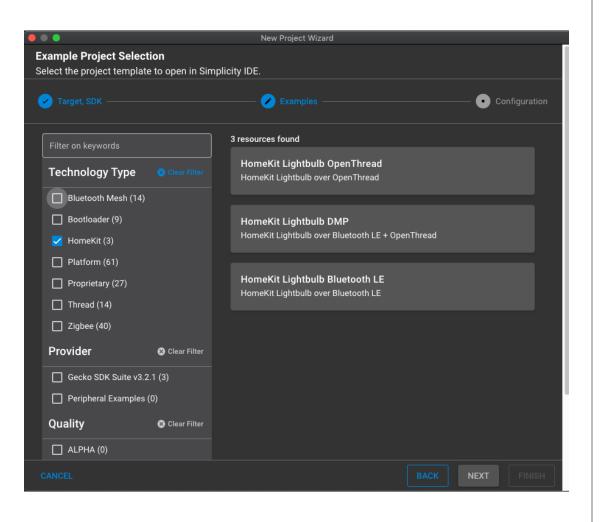

- After downloading the SDK and required dependencies, use the project wizard from File -> New Project to select your board, and desired sample application from the following:
  - HomeKit Lightbulb OpenThread This is a lightbulb app only for HomeKit over OpenThread testing purposes. Not intended for production, HomeKit spec requires DMP.
  - HomeKit Lightbulb DMP This is a lightbulb app using HomeKit over Bluetooth LE and OpenThread.
  - HomeKit Lightbulb BLE This is a lightbulb app using HomeKit over only Bluetooth LE.
- After finishing this wizard, your project will be automatically generated.

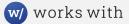

## **Configuring your Sample App — Component Configurator**

| homekit_lightbulb_dmp OVERVIEW SOFTWARE COMPONENTS CONFIGURATION TOOLS |                                                     |                                     |  |  |  |
|------------------------------------------------------------------------|-----------------------------------------------------|-------------------------------------|--|--|--|
|                                                                        |                                                     |                                     |  |  |  |
| ▼ Filter : Configurable Components □ Installed Components □            | Components Installed by You                         | Q Search keywords, component's name |  |  |  |
|                                                                        |                                                     |                                     |  |  |  |
| ✓ HomeKit                                                              | HomeKit Logging                                     | Install                             |  |  |  |
| ⊘ HomeKit App Common                                                   |                                                     |                                     |  |  |  |
| ⊘ HomeKit Display                                                      |                                                     |                                     |  |  |  |
| ⊘ HomeKit HAP                                                          | Description<br>Logging feature based on Segger RTT. |                                     |  |  |  |
| ⊘ HomeKit Lightbulb 🔅                                                  | Quality                                             |                                     |  |  |  |
| HomeKit Logging 🔅                                                      | PRODUCTION                                          |                                     |  |  |  |
| HomeKit MFi HW authentication                                          |                                                     |                                     |  |  |  |
| ⊘ HomeKit PAL Common 💠 🥊                                               |                                                     |                                     |  |  |  |
| ⊘ HomeKit PAL Mbed TLS                                                 |                                                     |                                     |  |  |  |
| ⊘ HomeKit PAL over BLE                                                 |                                                     |                                     |  |  |  |
| ⊘ HomeKit PAL over Thread 🔅                                            |                                                     |                                     |  |  |  |
| HomeKit prevent EM2                                                    |                                                     |                                     |  |  |  |
| Homekit Side-channel                                                   |                                                     |                                     |  |  |  |
| ⊘ Silicon Labs HomeKit OTA                                             |                                                     | View Dependencies                   |  |  |  |
| s I wID                                                                |                                                     |                                     |  |  |  |

- The components give you control over what optional functionality you would like to include or exclude from your application.
  - HomeKit Logging
  - HomeKit MFi HW Authentication
  - HomeKit Display
  - HomeKit Prevent EM2
  - HomeKit Side Channel
- Multiple components also offer individual configurations for more granular control of the application.
- Enable or disable components for your application, then click build to create the flashable binary.

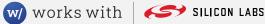

## **Configuring your Sample Application — HomeKit Configurator**

| 2 Preferences                                                  |                                                  | 🗄 🕏 🕹 Launcher 🚺 Simplicity IDI                 |  |  |
|----------------------------------------------------------------|--------------------------------------------------|-------------------------------------------------|--|--|
| A homekit_lightbulb_dmp.slcp                                   |                                                  |                                                 |  |  |
| HomeKit Configurator                                           | HomeKit Accessory                                |                                                 |  |  |
|                                                                | 5 lightBulbService                               |                                                 |  |  |
| A HomeKit Accessory                                            | Service                                          |                                                 |  |  |
|                                                                | Variable Name                                    | Name                                            |  |  |
| C lightBulbServiceSignatureCharacteristic () 65                | lightBulbService                                 | lightBulbService                                |  |  |
| C lightBulbNameCharacteristic 66                               |                                                  |                                                 |  |  |
| C lightBulbOnCharacteristic 67                                 | Type Settings                                    |                                                 |  |  |
| C lightBulbBrightnessCharacteristic 68                         | Service Type Name                                | Service Type UUID                               |  |  |
| C lightBulbColorTemperatureCharacteristic 69                   | Light Bulb                                       | 00000043-0000-1000-8000-0026BB765291            |  |  |
|                                                                |                                                  |                                                 |  |  |
| C accessoryRuntimeInformationServiceSignatu () 301             | Instance ID<br>60                                | Debug Description<br>LightBulb                  |  |  |
| reCharacteristic                                               |                                                  |                                                 |  |  |
| ceristic                                                       | Linked Services                                  | Enabled Properties                              |  |  |
| c) accessoryRuntimeInformationPingCharacteristic 303           |                                                  | Primary Service S                               |  |  |
| c) accessoryRuntimeInformationHeartBeatCharacte (304)          |                                                  |                                                 |  |  |
| ristic                                                         | C lightBulbServiceSignatureCharacteristic        | C lightBulbNameCharacteristic                   |  |  |
| s accessoryInformationService                                  | 000000A5-0000-1000-8000-0026BB765291 65 / Edit   | 00000023-0000-1000-8000-0026BB765291 66 / Edit  |  |  |
| C accessoryInformationIdentifyCharacteristic (201)             | IightBulbOnCharacteristic                        | ightBulbBrightnessCharacteristic                |  |  |
| C accessoryInformationManufacturerCharacteristic 202           | C 00000025-0000-1000-8000-0026BB765291 67 / Edit | C 0000008-0000-1000-8000-0026BB765291 68 / Edit |  |  |
| C accessoryInformationModelCharacteristic 203                  |                                                  |                                                 |  |  |
| C accessoryInformationNameCharacteristic (204)                 | C lightBulbColorTemperatureCharacteristic        |                                                 |  |  |
| C accessoryInformationSerialNumberCharacteristic 205           | 000000CE-0000-1000-8000-0026BB765291 69 / Edit   |                                                 |  |  |
| C accessoryInformationFirmwareRevisionCharacter 206            |                                                  |                                                 |  |  |
| istic                                                          |                                                  |                                                 |  |  |
| C accessoryInformationHardwareRevisionCharacte (207)<br>ristic | 5 accessoryRuntimeInformationService             | 0                                               |  |  |
| C accessoryInformationADKVersionCharacteristic 208             | Service                                          | •                                               |  |  |
| C accessoryInformationProductDataCharacteristic 209            | Variable Name                                    |                                                 |  |  |
| ▼ 5 pairingService 4                                           | accessoryRuntimeInformationService               | Name                                            |  |  |
| C pairingPairSetupCharacteristic (401)                         |                                                  |                                                 |  |  |
| C pairingPairVerifyCharacteristic (402)                        | Type Settings                                    |                                                 |  |  |
| nairingBairingEestureeCharacteristic                           | Service Type Name                                | Service Type UUID                               |  |  |

- The HomeKit Configurator is an easy-to-use tool to help you build your own HomeKit accessory database with an intuitive GUI instead of coding.
- You can modify an accessory by adding or changing its services and characteristics. Services and characteristics can be custom or predefined based on the HomeKit specification.
- The HomeKit configuration is saved as a .hkconf file and located at config/hkconf folder in your HomeKit project.
- For details, refer section 3 of AN1327: Configuring a Project in the HomeKit SDK.

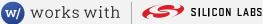

## HomeKit ADK Structure in the GSDK

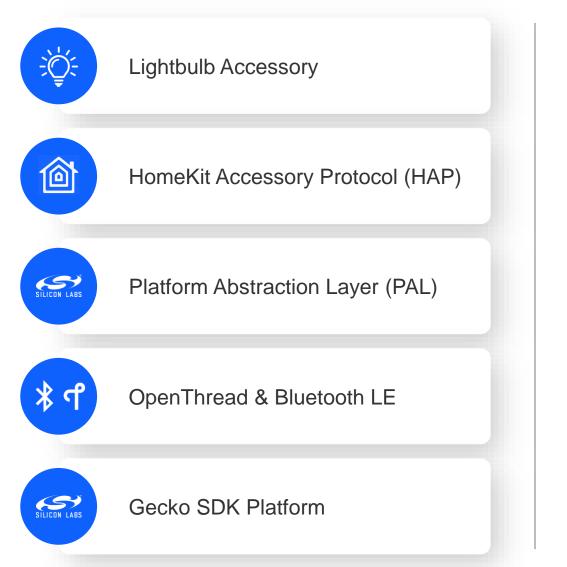

- Source code for the HomeKit ADK can be found in util/third\_party/homekit
  - This contains all the Apple provided HomeKit Accessory Protocol (HAP) code, as well as the Silicon Labs PAL implementation.
- The application specific code can be found in app/homekit.
  - This contains lightbulb specific code such as App.c, and this is where all vendor specific code should be placed.
  - The HomeKit Lightbulb component, which is included by default for all HomeKit Lightbulb sample applications, is also located here.

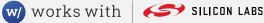

### **Controlling the HomeKit DMP Application**

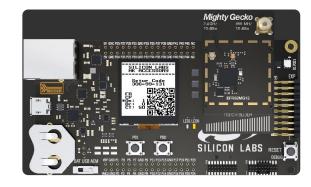

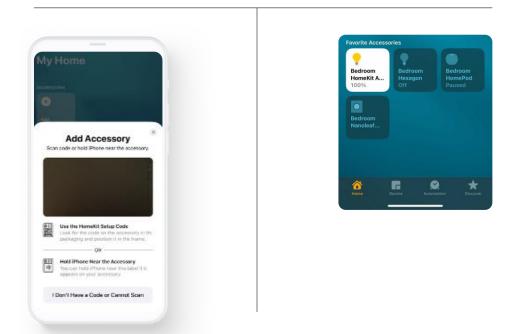

- After building and flashing your HomeKit Lightbulb Application, a QR code will appear on the display.
- Scan this using your iOS device.
  - Your iOS device will pair with the Lightbulb using HomeKit over BLE.
- If you have set up a HomePod Mini, it will then automatically send the Thread network credentials to the device and it will join the HomePod's Thread network.
  - You can now control the Lightbulb using HomeKit over Thread via your HomePod Mini.

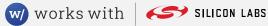

### Silicon Labs HomeKit 1.0.0.0 documentation

 HomeKit documentation can be accessed from the documentation tab in Simplicity Studio 5 after installing the HomeKit SDK.

#### QSG179: HomeKit SDK Quick-Start Guide

- About the Silicon Labs HomeKit SDK
- About Example Applications and Demos
- · Getting started with development and Development tools

#### • AN1327: Configuring a Project in the HomeKit SDK

- Configuring Components
- Adding GATT Characteristics
- · Adding the HomeKit Side Channel Feature
- Configuring the Bluetooth LE Advertisement Interval
- Setting up Thread

#### UG493: HomeKit Developer's Guide

- Authentication methods
- Persistent storage
- Memory use
- OTA update
- Sleep functionality
- Security
- HomeKit provisioning tool
- HAT and HCA
- Debugging

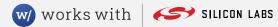

#### **Nanoleaf Essentials**

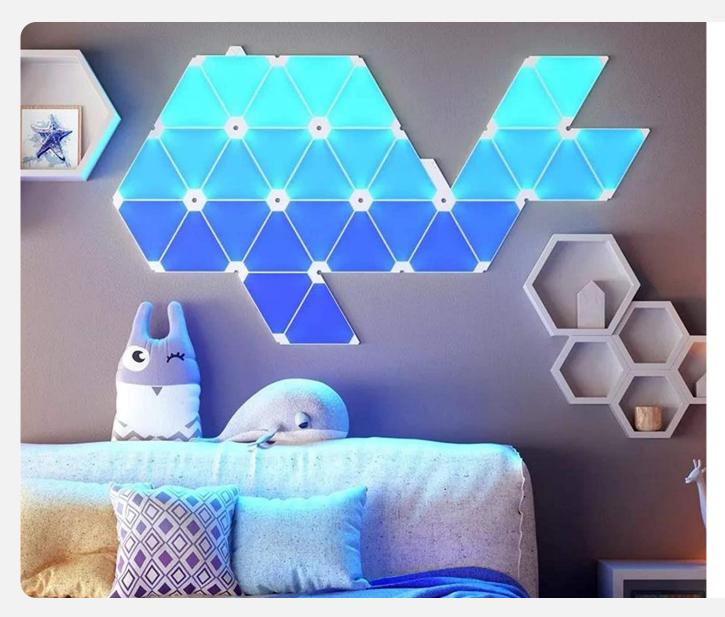

- The first set of products using the Silicon Labs implementation of HomeKit over OpenThread and Bluetooth Low Energy.
- Works seamlessly with the Apple HomePod and Apple Home app to control the light using HomeKit over OpenThread after commissioning to the Thread network via Bluetooth.

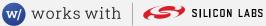

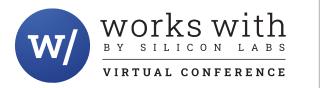

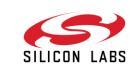

# Thank you

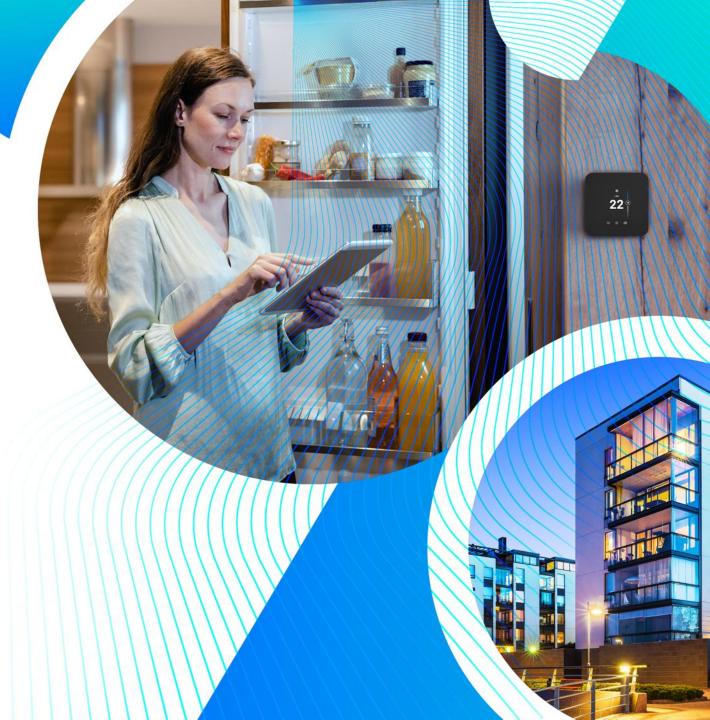